# Panasonic

# Инструкции за работа

FULL HD LCD дисплей | За употреба със стопанска цел

MORER No TH-55VF1HW [55-ИНЧОВ МОДЕЛ]

Български

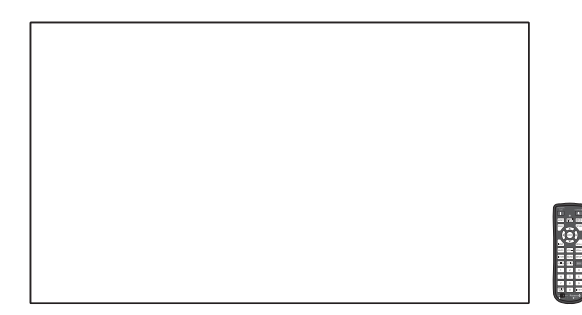

## Съдържание

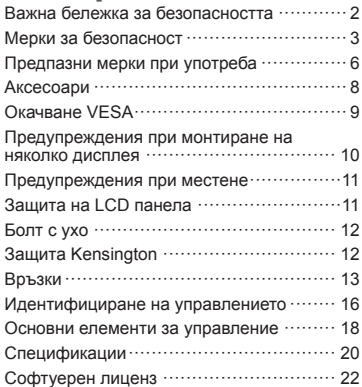

- Моля, прочетете тези инструкции внимателно, преди да използвате телевизора, и ги запазете за справка в бъдеще.
- Изображенията на илюстрациите и екраните в тези инструкции за работа са само с илюстративна цел и може да се различават от действителните такива.

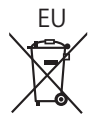

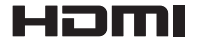

DPOP1101ZB

#### **Забележка:**

Възможно е да се появи остатъчен образ. Ако показвате неподвижна картина за продължителен период, изображението може да остане на екрана. Все пак то ще изчезне, когато за известно време се показва някаква движеща се картина.

#### **Информация за търговски марки**

- Microsoft, Windows и Internet Explorer са регистрирани търговски марки или търговски марки на Microsoft Corporation в САЩ и/или други държави.
- Macintosh, Mac, Mac OS, OS X и Safari са търговски марки на Apple Inc., регистрирани в САЩ и други държави.
- PJLink е регистрирана или очакваща регистрация търговска марка в Япония, САЩ и други държави и региони.
- HDMI, логото HDMI и High-Definition Multimedia Interface са търговски марки или регистрирани търговски марки на HDMI Licensing LLC в САЩ и други държави.
- JavaScript е регистрирана търговска марка или търговска марка на Oracle Corporation и нейни филиали или свързани компании в САЩ и/или други държави.
- RoomView, Crestron RoomView и Fusion RV са регистрирани търговски марки на Crestron Electronics, Inc.

Crestron Connected е търговска марка на Crestron Electronics, Inc.

Дори да няма специално позоваване на търговски марки на компании или продукти, правата върху тези търговски марки се зачитат напълно.

# **Важна бележка за безопасността**

#### **ПРЕДУПРЕЖДЕНИЕ**

1) За да се избегне повреда, която може да предизвика пожар или риск от удар, не излагайте този уред на капки или пръски.

Не поставяйте съдове с вода (вази с цветя, чаши, козметика и други) над уреда. (включително на лавици отгоре и т.н.)

На/над уреда не трябва да се поставят източници на открит пламък, като запалени свещи.

- 2) За да предотвратите електрически удар, не сваляйте капака. Вътре няма части, които да се обслужват от потребителя. Обслужването да се извършва от квалифицирани специалисти.
- 3) Не премахвайте заземителния щифт на електрическия щепсел. Този апарат е снабден с електрически щепсел от заземителен тип с три щифта. Този щепсел ще съответства само на електрически контакт от заземителен тип. Това е функция за безопасност. Ако не можете да включите щепсела в контакта, свържете се с електротехник.

Не отменяйте предназначението на заземителния щепсел.

4) За да предотвратите електрически удар, проверете дали заземителният щифт на електрическия щепсел на кабела за променливотоково напрежение е свързан надеждно.

#### **ВНИМАНИЕ**

Този уред е предназначен за употреба в среди, които са относително свободни от електромагнитни полета.

Използването на този уред в близост до източници на силни електромагнитни полета или на места, където електрически шум може да се припокрива с входните сигнали, би могло да предизвика нестабилност на картината или звука или появата на смущения, например шум.

За да се избегне възможността от увреждане на този уред, трябва да го държите далеч от източници на силни електромагнитни полета.

#### **ПРЕДУПРЕЖДЕНИЕ:**

Това оборудване съответства на Клас A на CISPR32.

В жилищни райони това оборудване може да причини радиосмущения.

# **Мерки за безопасност**

### **ПРЕДУПРЕЖДЕНИЕ**

#### **■ Подготовка и монтаж**

#### **Този LCD дисплей може да се използва само с опционалните аксесоари, посочени по-долу.**

**Употребата с друг тип опционален аксесоар може да доведе до нестабилност, в резултат на която би могла да възникне опасност от нараняване.**

(Всички аксесоари, посочени по-долу, са произведени от Panasonic Corporation.)

- Комплект за монтаж
	- TY-VK55LV1
	- TY-VK55LV2
- Комплект за обкантване TY-CF55VW1
- Софтуер за ранно предупреждаване Серия ET-SWA100\*<sup>1</sup>
- Диспечер за видеостена TY-VUK10\*<sup>2</sup>
- \*1: Наставката в номера на частта може да е различен в зависимост от типа на лиценза.
- \*2: Поддържа версия 1.4 или по-нова.

#### **Забележка**

• Номенклатурните номера на опционалните аксесоари могат да се променят без уведомяване.

Ние не носим отговорност за каквато и да е повреда или друго увреждане на продукта, причинени от неизправности в инсталационната среда дори по време на гаранционния период.

Винаги се обръщайте към квалифициран електротехник, който да извърши монтажа.

Дребните части могат да доведат до задушаване, ако бъдат погълнати случайно. Дръжте дребните части далеч от малки деца. Изхвърлете ненужните дребни части и други предмети, включително опаковъчните материали и пластмасовите торби/листове, за да предотвратите възможността с тях да играят малки деца, създавайки потенциален риск от задушаване.

#### **Не поставяйте дисплея върху наклонени или нестабилни повърхности и се уверете, че той не виси от края на основата.**

• Дисплеят може да падне или да се преобърне.

**Монтирайте това устройство на място с минимални вибрации, което може да поддържа тежестта на устройството.**

• Изпускането или падането на устройството може да причини нараняване или неизправност.

#### **Не поставяйте никакви предмети върху дисплея.**

• Ако в дисплея попаднат чужди предмети или вода, може да възникне късо съединение, което би могло да предизвика пожар или електрически удар. Ако в дисплея попаднат някакви чужди предмети, моля, посъветвайте се с вашия местен търговец на Panasonic.

#### **Транспортирайте само във вертикално положение!**

• Транспортирането на устройството с обърнат нагоре или надолу панел с течни кристали може да причини повреда във вътрешните връзки.

**Вентилацията не трябва да бъде възпрепятствана чрез покриване на вентилационните отвори с предмети, като например вестници, покривки за маса и завеси.**

**За указания относно достатъчната вентилация вижте страница 6.**

**При вертикален монтаж на дисплея завъртете по посока на часовниковата стрелка и се уверете, че индикаторът на захранването е в долната част.**

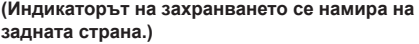

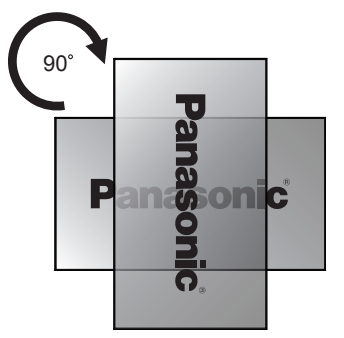

Генерира се топлина и това може да доведе до пожар или повреда на дисплея.

#### **Монтажът трябва да се извърши от специалисти по монтаж.**

Неправилният монтаж на дисплея може да доведе до злополука, която да причини смърт или сериозно нараняване.

- Трябва да се използва специфицираната Комплект за монтаж (като опция) или монтажна скоба, която съответства на стандартите VESA (VESA 400 × 400). (вижте страница 6)
- Преди монтажа не забравяйте да проверите дали местоположението за монтиране е достатъчно здраво, за да издържи теглото на LCD дисплея и стенната скоба за окачване, за да се предотврати евентуално падане.
- Ако престанете да използвате дисплея, помолете професионалисти да свалят дисплея възможно най-скоро.

#### **При монтаж на дисплея на стената не позволявайте контакт на монтажните винтове и захранващия кабел с метални обекти вътре в стената.**

Възможно е да се получи електрически удар, ако контактуват с метални обекти вътре в стената.

#### **Не поставяйте дисплея на места, където е възможно да бъде изложен на въздействие на сол и корозивен газ.**

• Това може да доведе до падане на дисплея вследствие на корозия. Освен това устройството може да се повреди.

#### **Не монтирайте продукта на място, където той може да е изложен на пряка слънчева светлина.**

• Ако екранът е изложен на пряка слънчева светлина, това може да има отрицателен ефект върху панела с течни кристали.

#### **■ При използване на LCD дисплея**

#### **Дисплеят е предназначен за работа при променливотоково напрежение от 220 ‒ 240 V, 50/60 Hz.**

#### **Не покривайте вентилационните отвори.**

• Ако го направите, това може да предизвика прегряване на дисплея, което да причини пожар или повреда на дисплея.

#### **Не пъхайте никакви чужди предмети в дисплея.**

• Не пъхайте никакви метални или запалими предмети във вентилационните отвори и не ги изпускайте върху дисплея, тъй като това може да причини пожар или електрически удар.

#### **Не сваляйте капака и не го модифицирайте по никакъв начин.**

• Във вътрешността на дисплея има компоненти с високо напрежение, които може да предизвикат силен електрически удар. За всякакви проверки, настройки и ремонтни работи се свържете с вашия местен търговец на Panasonic.

#### **Осигурете си лесен дocтъп дo щепсела нa зaxpaнващия кaбeл.**

**Електрическият щепсел трябва да е свързан с контакта на електрическата мрежа чрез защитна заземителна връзка.**

#### **Не използвайте никакъв друг захранващ кабел, освен доставения с това устройство.**

• Ако го направите, това може да предизвика късо съединение, да генерира топлина и т.н., което би могло да доведе до електрически удар или пожар.

#### **Не използвайте доставения захранващ кабел с никакви други устройства.**

• Ако го направите, това може да доведе до електрически удар или пожар.

#### **Пъхнете надеждно щепсела на захранващия кабел докрай в контакта.**

• Ако щепселът не е влязъл докрай, може да се генерира топлина, което би могло да предизвика пожар. Ако щепселът е повреден или стенният контакт е хлабав, те не трябва да се използват.

**Не докосвайте щепсела на захранващия кабел с мокри ръце.**

• Ако го направите, това може да причини електрически удар.

**Не правете нищо, което може да повреди захранващия кабел. Когато изключвате захранващия кабел, дърпайте щепсела, а не кабела.**

• Не повреждайте захранвашия кабел, не го модифицирайте, не поставяйте тежки предмети върху него, не го нагрявайте, не го поставяйте близо до каквито и да е горещи обекти, не го усуквайте, не го огъвайте прекомерно и не го дърпайте. Ако го направите, това може да причини електрически удар или пожар. Ако захранващият кабел се повреди, дайте го за ремонт на вашия местен търговец на Panasonic.

#### **Когато захранващият кабел или щепселът са повредени, не ги докосвайте пряко с ръка.**

• Това може да доведе до електрически удар.

#### **Не сваляйте капаците и НИКОГА не модифицирайте дисплея сами**

- Не сваляйте задния капак, тъй като това позволява достъп до части под напрежение. Вътре няма части, които да могат да бъдат обслужвани от потребителя. (Компонентите под високо напрежение могат да причинят сериозен електрически удар.)
- Давайте дисплея за проверка, настройка или .<br>ремонт на вашия местен търговец на Panasonic.

#### **Дръжте доставените батерии AAA/R03/UM4 на място, недостъпно за деца. Ако бъдат погълнати неволно, ще доведат до неблагоприятни последици за организма.**

• Моля, свържете се с лекар незабавно, ако имате съмнения, че детето може да ги е погълнало.

#### **Ако дисплеят няма да се използва за продължителен период от време:**

- Изключете щепсела на захранващия кабел от стенния контакт.
- Потреблението на електроенергия е 0 W, когато захранването е изключено от <Превключвател на електрозахранването> на дисплея. Когато захранването е изключено от дистанционното управление или от <Бутон на захранването (на устройството)> обаче, потреблението на електроенергия е 0,5 W. (вижте страница 16)

**Възможно е да се появи смущение в картината, ако свързвате/откачате свързващите кабели на входните терминали, които в момента не използвате за гледане, или ако изключвате или включвате захранването на видеооборудването, но това не е неизправност.**

**За да се предотврати пожар, никога не дръжте свещи или други източници на открит пламък близо до този продукт.**

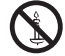

# **ВНИМАНИЕ**

**Ако възникнат проблеми или неизправност, прекратете употребата незабавно.**

- **■ Ако възникнат проблеми, извадете щепсела на захранващия кабел от контакта.**
- От устройството излиза пушек или необичайна миризма.
- Не се появява картина или не се чува звук, от време на време.
- В устройството е проникнала течност, например вода, или чужди предмети.
- Устройството има деформирани или счупени части.

#### **Ако продължите да използвате устройството в това състояние, това би могло да доведе до пожар или електрически удар.**

- Изключете незабавно захранването, извадете щепсела на захранващия кабел от стенния контакт и се свържете с търговеца, за да се направи ремонт.
- За да прекъснете напълно захранването на този дисплей, трябва да извадите щепсела на захранващия кабел от стенния контакт.
- Опасно е да ремонтирате устройството сами и никога не трябва да го правите.
- За да е възможно да извадите щепсела на захранващия кабел незабавно при нужда, използвайте стенен контакт, който можете да достигнете лесно.
- **■ Когато устройството е повредено, не го докосвайте пряко с ръка.**

**Това може да доведе до електрически удар.**

#### **■ При използване на LCD дисплея**

**Не поставяйте ръцете си, лицето или предмети в близост до вентилационните отвори на дисплея.**

• Нагретият въздух, който излиза от вентилационните отвори в горната част на дисплея, може да е горещ. Не поставяйте ръцете си, лицето или предмети, които не могат да издържат на топлина, в близост до този порт, тъй като може да се получат изгаряния или деформация.

#### **Необходими са поне 2 човека за носене или разопаковане на това устройство.**

• Ако това не се спази, устройството може да бъде изпуснато, което би довело до нараняване.

#### **Уверете се, че сте извадили всички кабели, преди да местите дисплея.**

• Ако дисплеят се мести, докато някой от кабелите все още е свързан, кабелите може да се повредят или да възникне пожар или електрически удар.

**Извадете щепсела на захранващия кабел от стенния контакт като мярка за безопасност, преди да извършвате каквото и да е почистване.**

• Ако това не бъде направено, може да се получи електрически удар.

#### **Почиствайте редовно захранващия кабел, за да не позволите да се напраши.**

• Ако върху щепсела на захранващия кабел се натрупа прах, възникващата влага може да повреди изолацията, което може да доведе до пожар. Издърпайте щепсела на захранващия кабел от стенния контакт и избършете електрическите клеми със суха кърпа.

#### **Не стъпвайте и не се увисвайте на дисплея.**

• Те могат да се преобърнат или да се счупят и това да доведе до нараняване. Обърнете специално внимание на децата.

#### **Не обръщайте поляритета (+ и -) на батерията при употреба.**

- Неправилната работа с батерията може да причини нейното избухване или протичане, което да доведе до пожар, нараняване или щети по околните вещи.
- Поставете батерията правилно според инструкциите. (вижте страница 9)

#### **Изваждайте батериите от предавателя на дистанционното управление, когато не се използва за продължителен период от време.**

• Батерията може да протече, да се запали или избухне, което да доведе до пожар или щети по околните вещи.

#### **He горете и не чупете батериите.**

• He излагайте батериите на прекомерна топлина, като слънчева светлина, огън или други подобни.

#### **Не обръщайте дисплея с горната част надолу.**

**Не поставяйте устройството с обърнат нагоре панел с течни кристали.**

# **Предпазни мерки при употреба**

#### **Предупреждения при инсталиране**

#### **Не монтирайте дисплея на открито.**

• Дисплеят е проектиран за употреба в закрити помещения.

#### **Температура на околната среда за употреба на това устройство**

- Когато използвате устройството на места с надморска височина под 1 400 м (4 593 фута): от 0 °C до 40 °C (от 32 °F до 104 °F)
- Когато използвате устройството на големи надморски височини (1 400 м (4 593 фута) и повече и под 2 800 м (9 186 фута) надморска височина): от 0 °C до 35 °C (от 32 °F до 95 °F)

#### **Не монтирайте устройството на места с надморска височина 2 800 м (9 186 фута) или повече.**

• Неизпълнението на това изискване може да съкрати живота на вътрешните части и да доведе до неизправности.

**Ние не носим отговорност за каквато и да е повреда или друго увреждане на продукта, причинени от неизправности в инсталационната среда дори по време на гаранционния период.**

**Не поставяйте дисплея на места, където е възможно да бъде изложен на въздействие на сол и корозивен газ.**

• Неизпълнението на това изискване може да съкрати живота на вътрешните части и да доведе до неизправности вследствие на корозия.

#### **Необходимо пространство за вентилация**

• За най-външната периферия на дисплея оставете разстояние от 10 см (3,94") или повече отгоре, отдолу, отляво и отдясно.

Отзад оставете разстояние от 5 см (1,97") или повече.

#### **За винтовете, използвани за монтажната скоба, която отговаря на стандартите VESA**

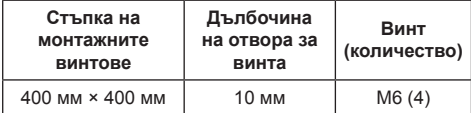

#### **Не хващайте панела с течни кристали.**

• Не натискайте със сила панела с течни кристали и не го бутайте със заострен предмет. Прилагането на голяма сила върху панела с течни кристали ще причини неравност на дисплея на екрана, което води до неизправна работа.

**В зависимост от температурните условия или влажността може да се наблюдава неравномерна яркост. Това не е повреда.**

• Тази неравномерност ще изчезне при постоянно прилагане на ток. В противен случай се консултирайте с дистрибутора.

#### **■ Бележка относно сигурността**

#### **При употреба на този продукт вземете предпазни мерки срещу следващите злополуки.**

- Изтичане на лична информация от този продукт
- Неоторизирана работа на този продукт от злонамерена трета страна
- Смущения или спиране на този продукт от злонамерена трета страна

#### **Вземете достатъчно мерки за сигурност.**

- Задайте парола за контрол на LAN мрежата и ограничете потребителите, които могат да влизат.
- Направете паролата си колкото е възможно потрудна за досещане.
- Сменяйте паролата си периодично.
- Panasonic Corporation или нейните свързани компании никога няма да поискат паролата ви директно. Не издавайте паролата си, в случай че получите такива искания.
- Мрежата за връзка трябва да бъде защитена със защитна стена и т.н.
- Инициализирайте данните, преди да изхвърлите продукта. [Shipping]

#### **Почистване и поддръжка**

**Предната част на панела с течни кристали е обработена по специален начин. Избършете повърхността на панела с течни кристали внимателно с помощта само на кърпа за почистване или мека кърпа без власинки.**

- Ако повърхността е особено мръсна, избършете с мека кърпа без власинки, която е напоена в чиста вода или вода с почистващ препарат, разреден стократно, и след това избършете равномерно със суха кърпа от същия тип, докато повърхността изсъхне.
- Не драскайте и не удряйте панела с нокти или други твърди предмети, в противен случай повърхността може да бъде повредена. Освен това избягвайте контакт с летливи вещества, като спрейове срещу насекоми, разтворители или разредители, в противен случай качеството на повърхността може да бъде засегнато неблагоприятно.

#### **Ако шкафът се замърси, избършете го с мека, суха кърпа.**

• Ако шкафът е особено мръсен, напоете кърпата с вода, в която е добавено малко количество неутрален почистващ препарат, и след това изцедете кърпата. Използвайте кърпата, за да избършете шкафа, и след това го подсушете със суха кърпа.

- Не позволявайте пряк контакт на какъвто и да е препарат за почистване с повърхността на дисплея. Ако вътре в устройството проникнат водни капки, може да възникнат проблеми в работата му.
- Избягвайте контакт с летливи вещества, като спрейове срещу насекоми, разтворители или разредители, в противен случай качеството на повърхността на шкафа може да бъде засегнато неблагоприятно или покритието може да се обели. Освен това не го оставяйте за продължителни периоди в контакт с артикули, изработени от каучук или PVC.

#### **Употреба на химическа кърпа**

- Не използвайте химическа кърпа за повърхността на панела.
- Следвайте инструкциите за използване на химическата кърпа за шкафа.

### **Кабелна LAN мрежа**

**Когато монтирате дисплея на място, където често се появява статично електричество, вземете подходящи мерки за защита от статичното електричество, преди да започнете да използвате дисплея.**

- Когато дисплеят се използва на място, където често се появява статично електричество, например върху килим, комуникацията с кабелната LAN мрежа прекъсва по-често. В такъв случай премахнете статичното електричество и източника на шум, които могат да причинят проблеми, като поставите антистатична подложка. След това свържете отново кабелната LAN мрежа.
- В редки случаи LAN връзката се изключва поради статично електричество или шум. В такъв случай изключете захранването на дисплея и свързаните устройства веднъж и след това включете отново захранването.

#### **Дисплеят може да не работи правилно поради силни радиовълни от предавателната станция или радиото.**

• Ако има съоръжение или оборудване, което излъчва силни радиовълни близо до мястото на монтаж, монтирайте дисплея на място, достатъчно отдалечено от източника на радиовълните. Друга възможност е да увиете LAN кабела, свързан към клемата на LAN, с парче метално фолио или метална тръба, която е заземена от двата края.

#### **Изхвърляне**

**Когато изхвърляте продукта, попитайте органите на местната власт или вашия търговец за начина на правилно изхвърляне.**

# **Аксесоари**

### **Доставка на аксесоари**

Проверете дали имате показаните аксесоари и елементи

**Инструкции за работа (компактдиск, 1 бр.) Предавател на дистанционното управление, 1 бр.** ● N2QAYA000093 **LAN кабел (CAT5e), 1 бр.**  (Прибл. 2 м) ● TZZ00001774A **Външен ИЧ приемник, 1 бр.** (Прибл. 1,8 м) ● DPVF1180ZA **Батерии за предавателя на дистанционното управление** (Тип AAA/R03/UM4, 2 бр.) The Country of the Country of the Country of the Country of the Country of the Country of the Country of the Country of the Country of the Country of the Country of the Country of the Country of the Country of the Country **Скоба, 3 бр.**

### **Захранващ кабел**

(Прибл. 2 м)

● 1JP155AF1W

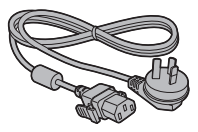

● 2JP155AF1W

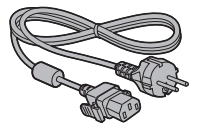

● 3JP155AF1W

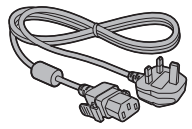

### **Внимание**

- Съхранявайте дребните части по подходящ начин и ги дръжте далеч от малки деца.
- Ако загубите аксесоари, моля, свържете се с вашия търговец.
- Изхвърляйте опаковъчните материали по подходящ начин, след като извадите съдържанието.

#### **Батерии на дистанционното управление**

1. Издърпайте и задръжте куката, след което отворете капака на отделението за батериите.

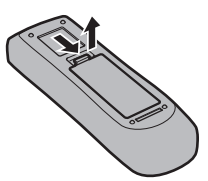

2. Поставете батериите - обърнете внимание на правилната полярност (+ и -).

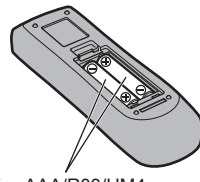

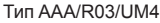

3. Поставете капака.

#### **Полезен съвет**

● За потребители, които често използват дистанционното управление, препоръчваме да заменят старите батерии с алкални батерии за по-дълъг живот.

# **Предпазни мерки при употреба на батерии**

Неправилният монтаж може да причини притичане на батерията и корозия, която ще повреди предавателя на дистанционното управление.

Батериите трябва да се изхвърлят по начин, който не вреди на околната среда.

#### **Спазвайте следните предпазни мерки:**

- 1. Батериите винаги трябва да се сменят по двойки. Винаги използвайте нови батерии, когато сменяте стария комплект.
- 2. Не комбинирайте използвана батерия с нова.
- 3. Не смесвайте типове батерии (например: "цинквъглерод" с "алкални").
- 4. Не се опитвайте да зареждате, окъсявате, разглобявате, нагрявате или изгаряте използвани батерии.
- 5. Смяната на батерии е необходима, когато дистанционното управление действа спорадично или спира да управлява дисплея.
- 6. He горете и не чупете батериите.
- 7. He излагайте батериите на прекомерна топлина, като слънчева светлина, огън или други подобни.

# **Окачване VESA**

За монтиране на този дисплей с помощта на монтажна скоба, която отговаря на стандартите VESA (предлага се в търговската мрежа):

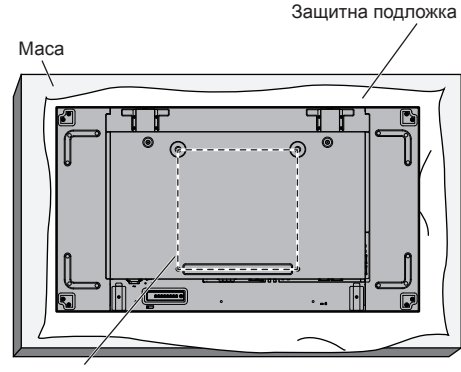

Матрица VESA

- 1. Върху равна маса застелете защитната подложка, която е била увита около дисплея при опаковането, за да е разположена под повърхността на екрана с цел да не се издраска лицевата страна на екрана.
- 2. Уверете се, че разполагате с всички аксесоари, необходими за монтирането на този дисплей.
- 3. Следвайте инструкциите, приложени към комплекта за монтаж. Неспазването на правилните процедури за монтаж може да доведе до повреда на оборудването или нараняване на потребителя или монтажните специалисти. Гаранцията на продукта не покрива повреда, причинена от неправилен монтаж, дори по време на гаранционния период.

# **Предупреждения при монтиране на няколко дисплея**

#### **Осигуряване на разстояния между дисплеите**

Дисплеите леко се разширяват поради загряването след включване на захранването. При монтиране на няколко дисплея е необходимо да се осигури разстояние от 0,5 мм между дисплеите съответно отляво, отдясно, отгоре и отдолу, за да има достатъчно пространство за очакваното разширяване на дисплеите вследствие на загряването.

Ако разстоянието е по-малко от 0,5 мм, това може да доведе до неправилно възпроизвеждане или липса на изображение поради изкривяване на дисплеите, причинено от разширяването им вследствие на загряването.

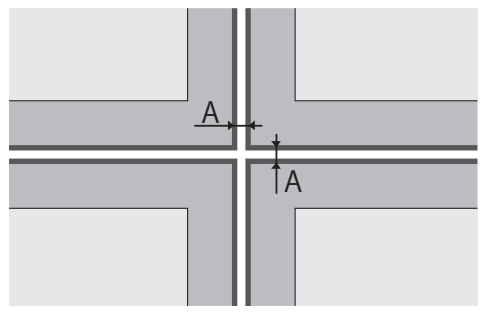

A: Разстояние между дисплеите (съответно отляво, отдясно, отгоре и отдолу), 0,5 мм

#### **Не позволявайте ъглите на дисплеите да се удрят един в друг.**

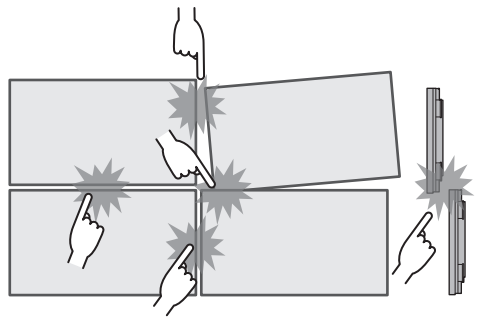

**След като дисплеите са закрепени към скобите откъм задната им страна и положенията са регулирани, не регулирайте лицевите страни чрез пластините или по друг начин.**

**Това може да доведе до неправилно възпроизвеждане или липса на изображение поради изкривяване на дисплеите.**

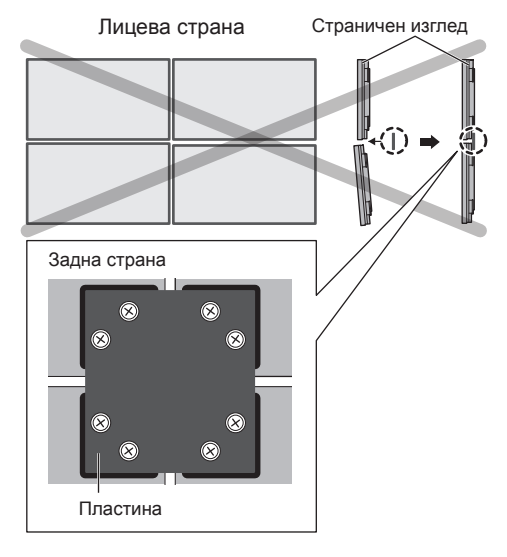

# **Предупреждения при местене**

Дисплеят разполага с дръжки за носене. Дръжте дисплея за дръжките при местене.

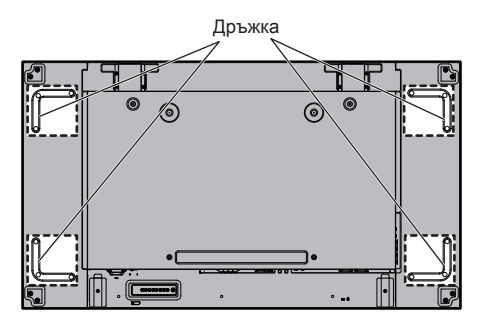

**Забележка**

- Не хващайте други части освен дръжките.
- Необходими са поне двама човека, които да носят това устройство.

Ако това не се спази, устройството може да бъде изпуснато, което би довело до нараняване.

● При носене на устройството дръжте панела с течни кристали в изправено положение.

Носенето на устройството с повърхността на панела с течни кристали, обърната нагоре или надолу, може да причини деформация на панела или повреда във вътрешните компоненти.

• Не хващайте устройството за горната, долната, дясната или лявата част на рамката или за ъглите му. Не хващайте лицевата повърхност на панела с течни кристали. Също така не удряйте тези части.

Това може да повреди панела с течни кристали.

Също така панелът може да се счупи и да причини нараняване.

● При носене на дисплея не усуквайте повърхността на панела.

# **Защита на LCD панела**

Материалите за защита на LCD панела са прикрепени към устройството.

Отстранете единия от повърхността на долната част преди монтажа и останалите четири от повърхността на лицевата част (ляво, дясно, горе и долу) след монтажа.

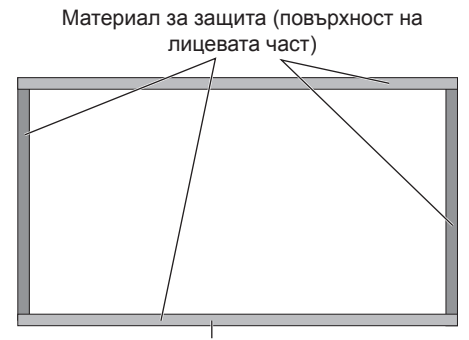

Материал за защита (повърхност на долната част)

# **Болт с ухо**

Дисплеят разполага с отвори за монтиране на болтовете с уши (M10). Използвайте ги при монтажа, за да окачите дисплея.

Използвайте болта с ухо само за временно окачване или местене.

> Монтажни позиции на болта с ухо (предлага се в търговската мрежа)

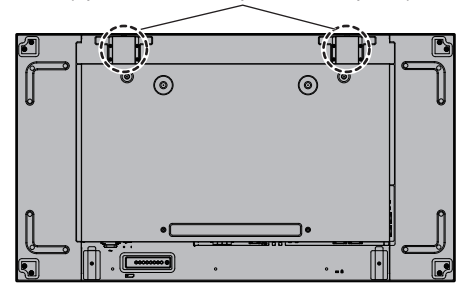

#### **Забележка** C

- Окачването и монтажът трябва да се извършат от специалист по монтаж.
- Не монтирайте дисплея, използвайки само 1 болт с ухо.
- Използвайте болта с ухо с размер M10, който отговаря на условията на натоварване за масата на продукта.
- След монтажа отстранете болтовете с уши и затворете отворите с предоставените капачки за болтове с уши, свалени при монтирането на болтовете с уши.

# **Защита Kensington**

Слотът за защита на това устройство е съвместим с кабелите за защита Kensington.

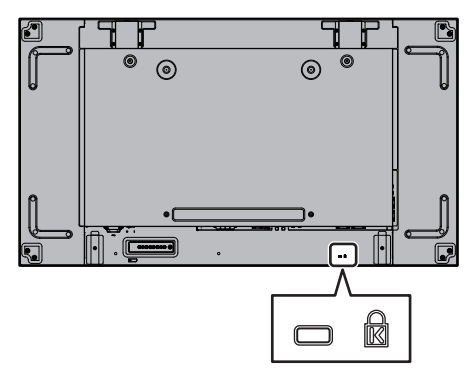

#### **Свързване и закрепване на променливотоков кабел**

#### Задна част на устройството

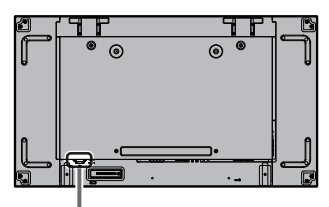

#### **Закрепване на променливотоков кабел**

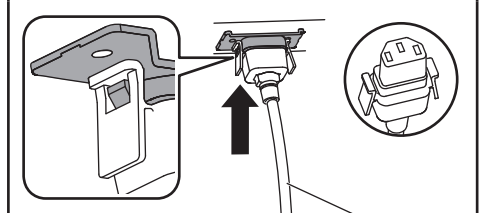

Променливотоков кабел (доставен)

#### **Включете конектора в дисплея.**

Пъхнете конектора, докато щракне.

- **Забележка**
- Уверете се, че конекторът е заключен от лявата и дясната страна.

#### **Изваждане на променливотоковия кабел**

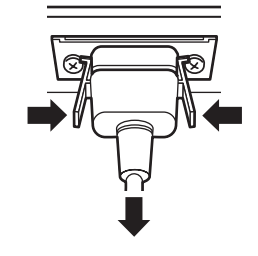

Откачете конектора, натискайки двата щифта.

#### **Забележка**

- Когато изваждате променливотоковия кабел, е абсолютно задължително най-напред да изключите щепсела на променливотоковия кабел от стенния контакт.
- Доставеният комплект на променливотоковия кабел трябва да се използва само с това устройство. Не го използвайте за други цели.

### **Закрепване на кабела**

#### **Забележка**

● С това устройство се доставят 3 скоби. Закрепете кабелите на 3 места, като използвате отворите за скобите, както е показано по-долу.

Ако ви трябват още скоби, купете ги от вашия търговец. (Предоставят се от отдела за обслужване на клиенти)

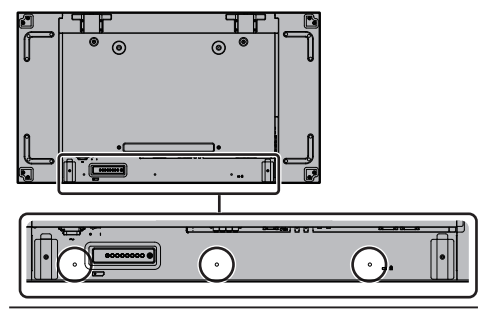

**1. Прикрепете скобата**

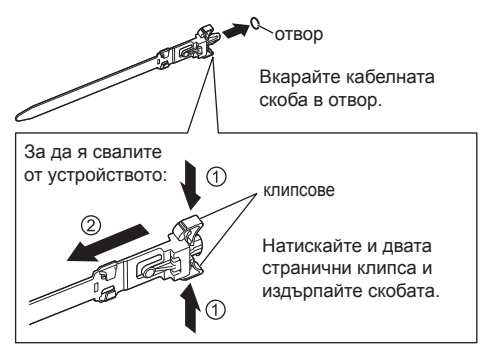

**2. Вържете заедно кабелите**

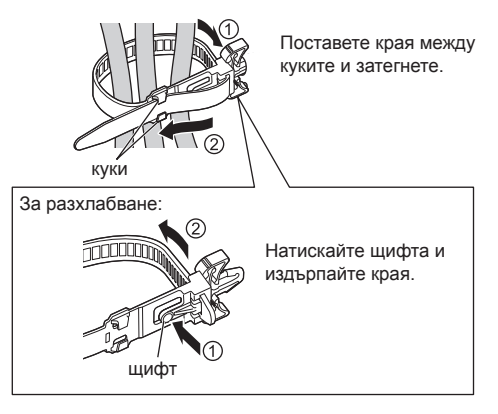

### **Свързване на видеооборудване**

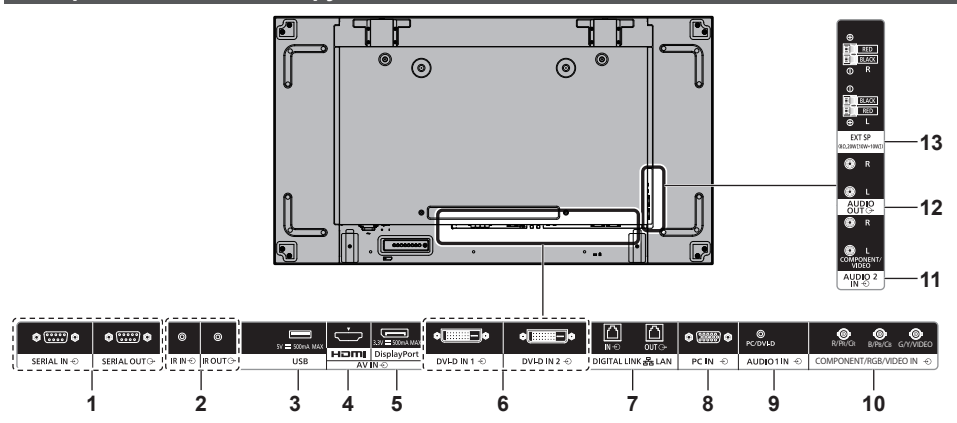

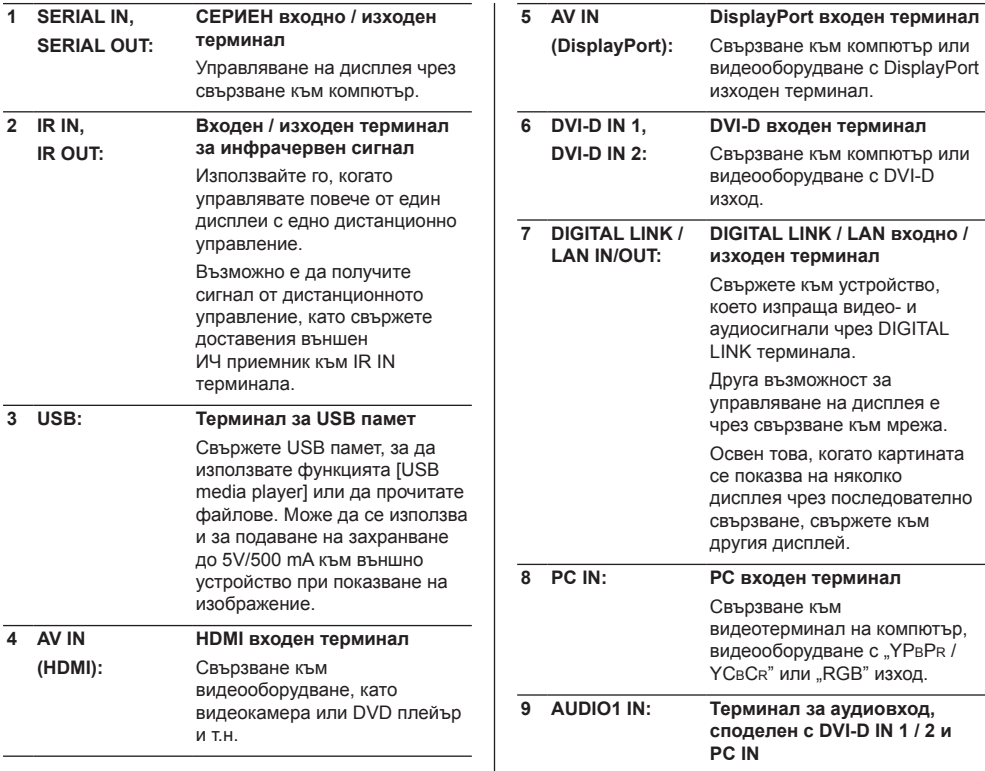

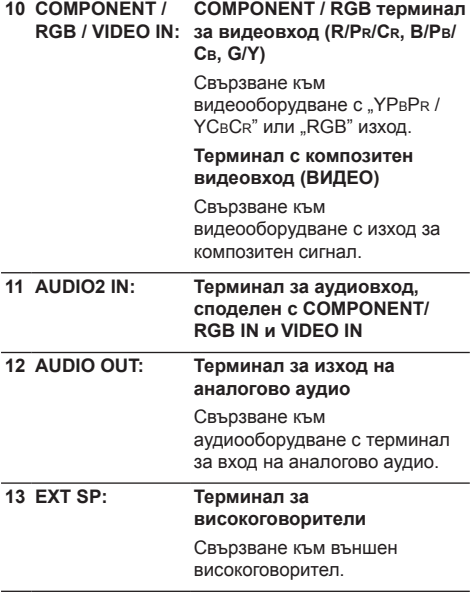

#### **Преди свързване**

- Преди свързване на кабелите прочетете внимателно инструкциите за работа за външното устройство, което трябва да се свърже.
- Изключете захранването на всички устройства преди свързване на кабелите.
- Обърнете внимание на следващите точки преди свързване на кабелите. В противен случай може да се стигне до неизправности.
	- Когато свързвате кабел към устройството или имате устройство, свързано към самото устройство, докоснете някакви близки метални обекти, за да отстраните статичното електричество от тялото си, преди да извършвате дейности по обслужването.
	- Не използвайте ненужно дълги кабели, за да свържете устройство към устройството или тялото на устройството. Колкото по-дълъг е кабелът, толкова по податлив на шум става той. Тъй като използването на кабел, когато е навит, го прави да действа като антена, той е по-податлив на шум.
	- Когато свързвате кабели, първо свържете МАСА, след това пъхнете свързващия терминал на свързващото устройство в изпънат вид.
- Снабдете се с всички съединителни кабели, необходими за свързване на външното устройство към системата, които нито се доставят с устройството, нито за налични като опция.
- Ако външната форма на конектора на съединителния кабел е обемиста, той може да влезе в контакт с конектора на съседен съединителен кабел. Използвайте съединителен кабел с подходящ размер за подравняване на терминалите.
- Ако видеосигналите от видеооборудването съдържат твърде много трептене, изображенията на екрана може да прескачат. В този случай трябва да се свърже коректор на база време (TBC).
- Когато синхронизиращите изходни сигнали от компютър или видеооборудване се смущават, например при промяна на настройките на видеоизхода, цветът на видеото може временно да бъде нарушен.
- Устройството приема композитни видеосигнали, YCBCR/YPBPR, аналогови RGB сигнали и цифрови сигнали.
- Някои модели компютри не са съвместими с устройството.
- Използвайте кабелен компенсатор, когато свързвате устройства към устройството с помощта на дълги кабели. В противен случай картината може да не се показва коректно.

# **Идентифициране на управлението**

#### **Главно устройство**

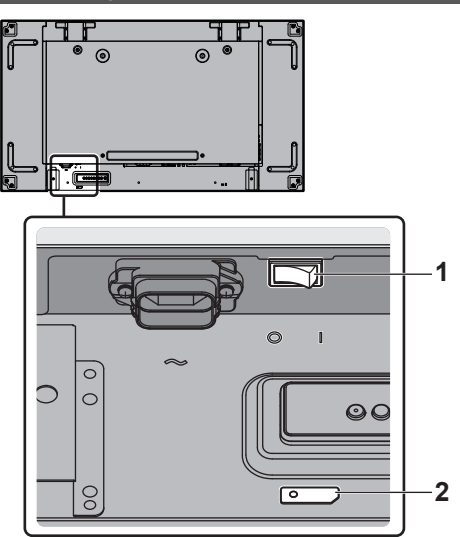

- 1 Превключвател на електрозахранването ( $\bigcirc$  / | ) ВКЛЮЧВА ( | ) / ИЗКЛЮЧВА (О) електрозахранването.
	- ВКЛЮЧВАНЕТО/ИЗКЛЮЧВАНЕТО на <Превключвател на електрозахранването> действа по същия начин, както включването/ изключването на щепсела на захранващия кабел в/от контакта. Превключете <Превключвател на електрозахранването> на ВКЛЮЧЕНО ( ), след което ВКЛЮЧЕТЕ/ИЗКЛЮЧЕТЕ захранването от дистанционното управление или от <Бутон на захранването (на устройството)>.
- **2 Индикатор на захранването / Сензор на дистанционното управление (в задната част на устройството)**

Индикаторът на захранването ще свети.

#### **Когато захранването на устройството е ВКЛЮЧЕНО (Превключвател на електрозахранването: ВКЛ. ( ))**

- Показва се картина: Зелено
- ИЗКЛЮЧЕТЕ (в режим на готовност) захранването от дистанционното управление или от <Бутон на захранването (на устройството)>: Червено
	- Когато [Network control] е зададено на [On]: Оранжево
- Захранването е ИЗКЛЮЧЕНО с функцията "Power management": Оранжево

**Когато захранването на устройството е ИЗКЛЮЧЕНО (Превключвател на електрозахранването: ИЗКЛ. ( )): Не свети**

### **Забележка**

Когато индикаторът на захранването е оранжев, консумацията на енергия в режим на готовност по принцип е по-голяма, отколкото когато индикаторът на захранването е червен.

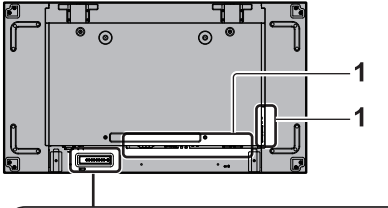

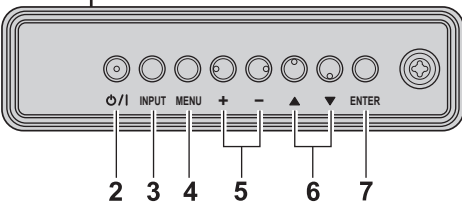

- **1 Външен входен терминал**
	- Свързване към видеооборудване, компютър и т.н. (вижте страница 14)
- **2 <Бутон на захранването (на устройството)>**   $($ 
	- ВКЛЮЧВА (показва се картина) / ИЗКЛЮЧВА (в режим на готовност) захранването, когато <Превключвател на електрозахранването> ( / ) е ВКЛЮЧЕН ( ).
- **3 <INPUT (на устройството)>**
	- Избира свързаното устройство.
- **4 <MENU (на устройството)>**
	- Извежда екрана с менюта.
- **5 <+ (на устройството)> / <- (на устройството)>**
	- Регулира силата на звука.
	- На главния екран превключва настройки или регулира нивото на настройките.
- **6 < (на устройството)> /** 
	- **< (на устройството)>**
	- Избира елемента за настройка на екрана с менюта.
- **7 <ENTER (на устройството)>**
	- Конфигурира елемента на екрана с менюта.
	- Превключва режима на съотношение.

#### **Предавател на дистанционното управление**

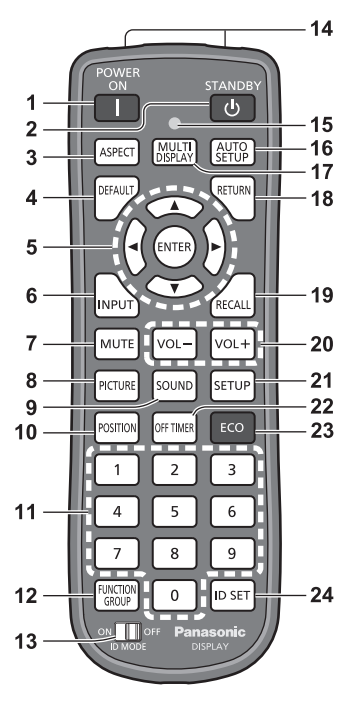

#### **1 POWER ON ( )**

• Включва захранването (показва се картина), когато <Превключвател на електрозахранването> (О / | ) е включен ( | ) и е в състояние на готовност. (вижте страница 18)

#### **2 STANDBY ( )**

• Изключва захранването (в режим на готовност), когато <Превключвател на електрозахранването> (О / | ) е включен ( | ) и се показва картина.

(вижте страница 18)

#### **3 ASPECT**

• Настройва съотношението.

#### **4 DEFAULT**

• Връща настройките за картина, звук и др. към първоначалните настройки.

#### **5 ENTER / курсорни бутони (▲ ▼ ◀▶)**

- Използват се за управление на екраните с менюта.
- **6 INPUT**
	- Превключва входа към показване на екрана.
- **7 MUTE**
	- Включване/изключване на звука.
- **8 PICTURE**
- **9 SOUND**
- **10POSITION**

#### **11 Бутони с цифри (0 - 9)**

- Използват се за въвеждане на идентификационен номер при използване на няколко дисплея.
- Използват се като бутони за пряк път чрез задаване на често използвани действия.

#### **12FUNCTION GROUP**

#### **13ID MODE**

- **14Излъчване на сигнал**
- **15Индикатор за работата на дистанционното управление**
	- Мига, когато се натискат бутоните на дистанционното управление.

#### **16AUTO SETUP**

● Автоматично регулира положението/размера на екрана.

#### **17MULTI DISPLAY**

• Превключва [On] / [Off] в [Multi display setting].

#### **18RETURN**

• Използва се за връщане към предишния екран.

#### **19RECALL**

● Показва текущото състояние на настройката на входен режим, режим на съотношението и др.

#### **20VOL + / VOL -**

• Регулира нивото на силата на звука.

#### **21SETUP**

#### **22OFF TIMER**

• Превключва към състояние на готовност след определен период.

#### **23ECO**

• Превключва настройките на [Power management mode].

#### **24ID SET**

• Използват се за задаване на идентификационен номер на дистанционно управление при използване на няколко дисплея.

#### **Забележка**

• В това ръководство бутоните на дистанционното управление и устройството за показани като < >. (Пример: <INPUT>.)

Работата е обяснена главно с отбелязване на бутоните на дистанционното управление, но вие можете също така да работите с бутоните на устройството, където има същите бутони.

# **Основни елементи за управление**

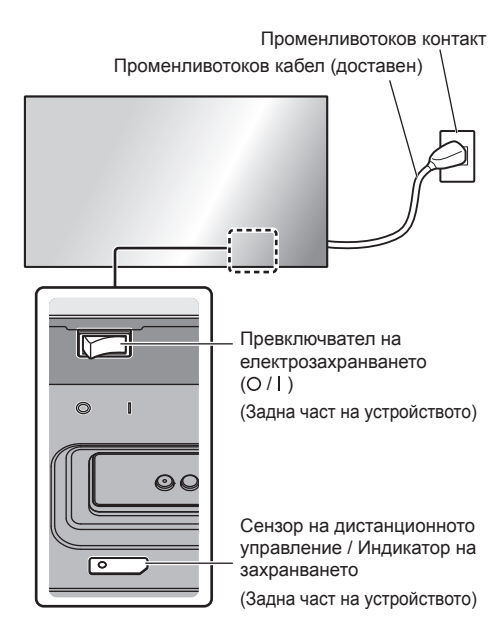

Работете, като насочвате дистанционното управление директно към сензора на дистанционното управление на устройството.

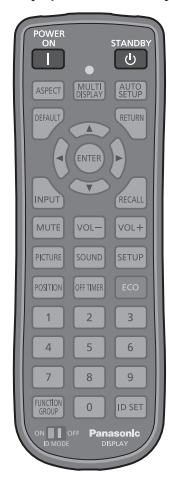

#### **Забележка**

- Не поставяйте препятствие между сензора на дистанционното управление на главното устройство и дистанционното управление.
- Не излагайте сензора на дистанционното управление на главното устройство на пряка слънчева светлина или силна флуоресцентна светлина.

### **1 Свържете щепсела на променливотоковия кабел към дисплея.**

(вижте страница 13)

**2 Свържете щепсела към стенния контакт.**

### **Забележка**

- Типовете електрически шепсели са различни в различните държави. Поради тази причина електрическият щепсел, показан вляво, може да не съответства на типа щепсел на вашия дисплей.
- Когато изваждате променливотоковия кабел, е абсолютно задължително най-напред да изключите щепсела на променливотоковия кабел от стенния контакт.
- Настройките може да не бъдат съхранени, ако щепселът на захранването бъде изключен от контакта или дисплеят бъде изключен от <Превключвател на електрозахранването> веднага след промяна на настройки с менюто на екрана. Изчакайте достатъчно дълго време, преди да изключите щепсела на захранването от контакта или да изключите дисплея от <Превключвател на електрозахранването>. Можете и да изключите захранването от дистанционното управление, управление по RS-232C или управление по LAN, преди да изключите щепсела на захранването от контакта или да изключите дисплея от <Превключвател на електрозахранването>.
- **3 Превключете <Превключвател на електрозахранването> ( / ) на ВКЛЮЧЕНО ( ).**

#### **■ За ВКЛЮЧВАНЕ/ИЗКЛЮЧВАНЕ на захранването от дистанционното управление или от <Бутон на захранването (на устройството)>:**

#### **За ВКЛЮЧВАНЕ на захранването**

Картината се показва чрез натискане на <POWER ON> или <Бутон на захранването (на устройството)>, когато <Превключвател на електрозахранването> е ВКЛЮЧЕН ( I ) (Индикатор на захранването: Червен или оранжев).

● Индикатор на захранването: Зелен (Показва се картина.)

#### **За ИЗКЛЮЧВАНЕ на захранването**

Захранването се ИЗКЛЮЧВА (в режим на готовност) чрез натискане на <STANDBY> или <Бутон на захранването (на устройството)>, когато <Превключвател на електрозахранването> е ВКЛЮЧЕН ( ) (Индикатор на захранването: Зелен).

• Индикатор на захранването: Червен или оранжев (в режим на готовност).

Когато захранването е ВКЛЮЧЕНО (показва се картина) или ИЗКЛЮЧЕНО (в режим на готовност), захранването на дисплея се ИЗКЛЮЧВА чрез превключване на <Превключвател на електрозахранването> на ИЗКЛЮЧЕНО (О).

#### **Забележка**

 $\bullet$  По време на работа на функцията "Power management", индикаторът на захранването светва в оранжево в състояние на изключено захранване.

#### **■ Когато устройството се включва за пръв път**

Ще се покаже екранът по-долу.

**1 Изберете езика с ▲ ▼ и натиснете <ENTER>.**

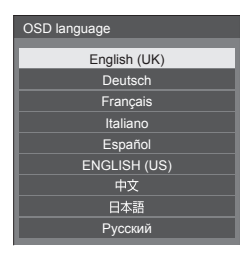

**2 За вертикален монтаж изберете [Portrait] с ▲ ▼ и натиснете <ENTER>.**

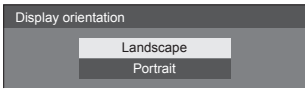

**3** Изберете [Long life mode] с ▲ ▼ и задайте с <**•** 

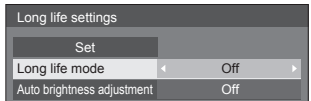

- **4 Изберете [Auto brightness**  adjustment] с  $\blacktriangle$  ▼ и задайте с < $\blacktriangleright$ .
- **5** Изберете [Set] с ▲ ▼ и натиснете **<ENTER>.**

#### **Забележка**

След като елементите са настроени, екраните няма да се показват при следващо включване. Всеки елемент може да бъде нулиран в следните менюта.

[OSD language] [Display orientation] [Long life settings]

### **■ Съобщение за ВКЛЮЧЕНО захранване**

При ВКЛЮЧВАНЕ на захранването на устройството може да се извежда следното съобщение:

#### **Предупреждения за изключване при липса на активност**

**'No activity power off' is enabled.**

Когато [No activity power off] в менюто [Setup] е с настройка [Enable], се извежда предупредително съобщение винаги когато захранването се **ВКЛЮЧВА** 

#### Информация за "Power management"

**Last turn off due to 'Power management'.**

Когато "Power management" функционира, се извежда информационно съобщение винаги когато захранването се ВКЛЮЧВА.

Тези извеждания на съобщения могат да се настроят в следното меню:

• Меню [Options]

Power on message(No activity power off) Power on message(Power management)

# **Спецификации**

#### **Модел №**

TH-55VF1HW

#### **Консумация на енергия**

300 W

**Захранването е изключено от <Превключвател на електрозахранването>**  $0 M$ 

**В състояние на готовност** 0,5 W

#### **Панел на LCD дисплея**

55-инчов IPS панел (Direct LED подсветка), съотношение на картината 16:9

#### **Размер на екрана**

1 209 мм (Ш) × 680 мм (В) × 1 387 мм (диагонал) / 47,6" (Ш) × 26,7" (В) × 54,6" (диагонал)

### **(Брой пиксели)**

2 073 600 (1 920 (хоризонтално) × 1 080 (вертикално))

#### **Размери (Ш × В × Д)**

1 212 мм × 683 мм × 99 мм / 47,7" × 26,9" × 3,9" (без дръжки)

#### **Тегло**

прибл. 25,0 kg / 56,0 фунта нето

#### **Захранване**

220 – 240 V ~ (220 – 240 V променлив ток), 50/60 Hz

#### **Условия на работа**

#### **Температура**

от 0 °C до 40 °C (от 32 °F до 104 °F)\*<sup>1</sup>

**Влажност**

от 10 % до 90 % (без кондензация)

#### **Условия за съхранение**

#### **Температура**

от -20 °C до 60 °C (от -4 °F до 140 °F)

#### **Влажност**

от 10 % до 90 % (без кондензация)

#### **Терминали за свързване**

#### **HDMI**

Конектор ТИП A\*2 × 1

Аудиосигнал:

Линейна ИКМ (честоти на семплиране - 48 kHz, 44,1 kHz, 32 kHz)

#### **DisplayPort**

DisplayPort терминал, 1 бр.

Само версия 1.1 Dual Mode

#### **DVI-D IN 1**

DVI-D 24 пина, 1 бр.:

Съвместимост със спецификацията DVI Revision 1.0

Защита на съдържанието:

Съвместимост с HDCP 1.1

#### **DVI-D IN 2**

DVI-D 24 пина, 1 бр.: Съвместимост със спецификацията DVI Revision 1.0

Защита на съдържанието:

Съвместимост с HDCP 1.1

#### **COMPONENT/RGB IN**

Y/G BNC терминал, 1 бр. 1,0 Vp-p (75 Ω) (със синхр.) PB/CB/B BNC терминал, 1 бр. 0,7 Vp-p (75 Ω) (без синхр.) PR/CR/R BNC терминал, 1 бр. 0,7 Vp-p (75 Ω) (без синхр.)

#### **VIDEO IN**

ВИДЕО BNC терминал, 1 бр. 1,0 V [p-p] (75 Ω)

Използва се също като Y/G терминал

#### **PC IN**

Mini D-sub 15 пина, 1 бр.: Съвместимост с DDC2B Y/G: 1,0 Vp-p (75 Ω) (със синхр.) 0,7 Vp-p (75 Ω) (без синхр.) PB/CB/B: 0,7 Vp-p (75 Ω) (без синхр.) PR/CR/R: 0,7 Vp-p (75 Ω) (без синхр.) HD/VD:

1,0 ‒ 5,0 Vp-p (висок импеданс)

#### **AUDIO1 IN**

Стерео минижак (M3) 0,5 Vrms, 1 бр. Споделен с DVI-D IN 1 / DVI-D IN 2 и PC IN

#### **AUDIO2 IN**

Пинов жак, 2 бр. (ляв (L)/десен (R)), 0,5 Vrms Споделен с COMPONENT/RGB IN и VIDEO IN 

#### **AUDIO OUT**

Пинов жак, 2 бр. (ляв (L)/десен (R)), 0,5 Vrms Изход: Променлив (-∞ до 0 dB) (1 kHz 0 dB вход, 10 kΩ натоварване)

#### **SERIAL IN**

Терминал за външно управление

D-sub 9 пина, 1 бр.:

Съвместим с RS-232C 

<u>-------------------</u>-

#### **SERIAL OUT**

Терминал за външно управление D-sub 9 пина, 1 бр.: Съвместим с RS-232C

#### **DIGITAL LINK / LAN IN**

#### **DIGITAL LINK / LAN OUT**

RJ45, 2 бр.:

За RJ45 мрежови връзки, съвместим с PJLink

Метод на комуникация:

RJ45 100BASE-TX

### 

**IR IN**

Стерео минижак (M3), 1 бр.

#### **IR OUT**

Стерео минижак (M3), 1 бр.

#### <u>-----------------</u>-

### **USB**

USB конектор ТИП А, 1 бр. 5V DC / 500 mA (USB 3.0 не се поддържа.)

#### **EXT SP**

8 Ω, 20 W [10 W + 10 W] (10 % ОХИ)

#### **Звук**

#### **Аудиоизход**

20 W [10 W + 10 W] (10 % ОХИ)

#### **Предавател на дистанционното управление**

#### **Захранване**

Постоянен ток (DC) 3 V (батерия (тип AAA/R03/ UM4), 2 бр.)

#### **Тегло**

прибл. 102 g (включително батериите)

#### **Размери (Ш × В × Д)**

48 мм × 145 мм × 27 мм / 1,89" × 5,71" × 1,06"

\*1: Температура на околната среда при използване на устройството на големи надморски височини (1 400 м (4 593 фута) и повече и под 2 800 м (9 186 фута) надморска височина): от 0 °C до 35 °C (от 32 °F до 95 °F)

\*2: VIERA LINK не се поддържа.

#### **Забележка**

• Дизайнът и спецификациите могат да бъдат променяни без предизвестие. Показаните тегло и размери са приблизителни.

Този продукт включва следния софтуер:

(1) софтуера, разработен независимо от или за Panasonic Corporation,

(2) софтуера, притежаван от трета страна и лицензиран за Panasonic Corporation,

(3) софтуера, лицензиран под общия публичен лиценз GNU General Public License, версия 2.0 (GPL V2.0),

(4) софтуера, лицензиран под общия публичен лиценз GNU LESSER General Public License, версия 2.1 (LGPL V2.1) и/или

(5) софтуер с отворен код, различен от софтуера, лицензиран под GPL V2.0 и/или LGPL V2.1.

Софтуерът, категоризиран като (3) - (5), се разпространява с надеждата, че ще бъде полезен, но БЕЗ НИКАКВА ГАРАНЦИЯ, без дори косвена гаранция за ПРОДАВАЕМОСТ или ПРИГОДНОСТ ЗА ОПРЕДЕЛЕНА ЦЕЛ. За подробна информация вижте лицензионните условия, показвани чрез избиране на [Софтуерни лицензи], следвайки указаната дейност от менюто за първоначална настройка на продукта.

Поне три (3) години от доставянето на продукта Panasonic ще предоставя на всяка трета страна, която се свърже с нас чрез информацията за контакт, предоставена по-долу, в замяна на такса, не по-голяма от нашата такса за физическо изпълнение на разпространението на сорс кода, пълно копие, което може да бъде прочетено от машина, на съответния сорс код, обхванат от GPL V2.0, LGPL V2.1 или други лицензи със задължението за това, както и бележка за съответните авторски права.

Информация за контакт:

oss-cd-request@gg.jp.panasonic.com

### **Бележка за AVC/VC-1/MPEG-4**

Този продукт е лицензиран по лицензите AVC Patent Portfolio License, VC-1 Patent Portfolio License и MPEG-4 Visual Patent Portfolio License за лична употреба на потребител или други употреби, в които не получава възнаграждение за (i) кодиране на видео в съответствие със стандартите AVC Standard, VC-1 Standard и MPEG-4 Visual Standard ("AVC/VC-1/MPEG-4 Video") и/или (ii) декодиране на видео AVC/VC-1/MPEG-4, което е кодирано от потребител, ангажиран в лична дейност или/или е получено от доставчик на видео, който е лицензиран да предоставя видео AVC/VC-1/MPEG-4. He се предоставя, нито ще се подразбира, лиценз за каквато и да е друга употреба. Можете да получите допълнителна информация от MPEG LA, LLC. Вижте http://www.mpegla.com.

### **Изхвърляне на излезли от употреба електрически и електронни уреди и батерии Само за Европейския съюз и страните със системи за рециклиране**

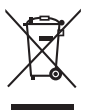

Този символ върху продуктите, опаковката и/или придружаващите документи означава, че изразходваните електрически и електронни продукти и батериите не бива да се изхвърлят в общите битови отпадъци.

Моля, предавайте старите продукти и изхабените батерии за обработка, преработка и рециклиране на компетентните пунктове за събиране на отпадъци съгласно законовите разпоредби.

Като изхвърляте тези продукти и батериите правилно, Вие помагате за запазване на ценни ресурси и за избягване на евентуално вредните влияния върху човешкото здраве и околната среда.

За повече информация относно събирането и рециклирането се обърнете към Вашето предприятие на място, предлагащо услуги във връзка с изхвърлянето на отпадъците. Съгласно разпоредбите в страната за неправилно изхвърляне на тези отпадъци могат да бъдат наложени парични глоби.

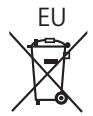

# EU **Указание за символа батерия (символ долу)**

Този символ може да е изобразен в комбинация с химически символ. В този случай това се прави поради изискванията на директивите, издадени за съответния химикал.

#### **Информация за страни извън Европейския Съюз**

Тези символи са валидни само в рамките на Европейския Съюз.

Ако желаете да се освободите от тези отпадъчни продукти, моля свържете се с местните органи на властта или вашия доставчик, за да получите информация за тяхното коректно изхвърляне.

#### **Доказателство за покупката на потребителя**

Можете да намерите номера на модела и серийния номер на този продукт на задния му панел. Трябва да запишете серийния номер в предоставеното за целта поле по-долу и да запазите тази книжка заедно с разписката за покупката като доказателство за покупката с цел идентификация в случай на кражба или загуба и за целите на гаранционното обслужване.

**Номер на модела Сериен номер**

Panasonic Testing Centre

Panasonic Service Europe, поделение на Panasonic Marketing Europe GmbH

Winsbergring 15, 22525 Hamburg, Федерална република Германия

### **Panasonic Corporation**

Web Site: https://panasonic.net/cns/prodisplays/

© Panasonic Corporation 2016

Български

TP1016TS1107 -PB